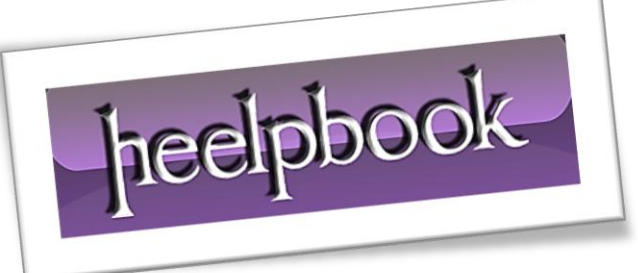

Article: TypeMismatch on OpenRecordset Date: 16/12/2011 Posted by: HeelpBook Staff Source: [Link](http://support.microsoft.com/kb/181542/en-us) Permalink: [Link](http://heelpbook.altervista.org/2011/excel-vba-you-receive-a-type-mismatch-error-when-you-run-the-openrecordset-method/)

## **Symptoms**

If you dimension an object as a **Recordset** and then set that object to *databaseobject.OpenRecordset(source)*, you may receive the following error message:

Run time error '13': Type mismatch

## **Cause**

If your project contains references to both the **Data Access Objects** (DAO) library and the **ActiveX Data Objects** (ADO) library, you may see multiple Recordset entries in the list when you dimension the **Recordset** object.

This error occurs when you list the **ADO** library with a higher priority than the **DAO** library in the **References** dialog box, regardless of which *Recordset* entry you select from the list.

## **Resolution**

If you need only the DAO **Recordset** object, make sure that the reference for the **DAO** object library has a higher priority in the **References** dialog box, or clear the reference to **Microsoft ActiveX Data Objects**.

If you must reference and use both DAO and ADO **Recordset** objects, dimension the objects explicitly as follows:

 Dim adoRS As ADODB.Recordset Dim daoRS As DAO.Recordset

## **Steps to reproduce the behavior**

- Start **Visual Studio**. The **New Project** dialog box appears.
- Click **Open**. The **Form1** form appears.
- Right-click the **Form1** form, and then click **View Code**. The **Project1 - Form1 (Code)** window appears.

Paste the following code in the **Project1** code page:

```
Dim dbs AS Database
Dim rs AS Recordset ' When you press the spacebar after "AS," the
                             ' list box includes multiple Recordset entries.
                            ' Pick any Recordset item, or type "Recordset."
Private Sub Form_Load()
Set dbs=OpenDatabase(dbname)
Set rs=dbs.OpenRecordset(source) ' The error occurs when this line
                                          ' of code executes.
End Sub
```
- On the Project menu, click **References**. The *References - Project1* dialog box appears.
- Click **Microsoft DAO 3.x Object Library**, click **Microsoft ActiveX Data Objects 2.x Library**, and then click **OK**.

**NOTE:** Make sure that the *ADO* library has the higher priority in the References dialog box list above the **DAO** library.

 On the **Run** menu, click **Start** to run the program. You may receive the error message that is mentioned in the "*Symptoms*" section.

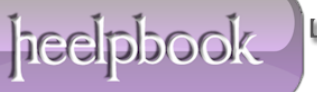